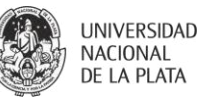

# **INFORMÁTICA BÁSICA**

# **PROGRAMA**

# **AÑO 2022**

**Año de la asignatura en el plan de estudios** Primer año. **Equipo docente y funciones**

Spinelli Osvaldo Mateo (Profesor Titular) Dreizzen Eduardo (Profesor Adjunto) Kormos Nicoleta (Jefe de Trabajos Prácticos) Sánchez Diego Gonzalo (Ayudante Diplomado) Alves Eleonora (Ayudante Diplomado) Strada Virginia (Ayudante Diplomado) Moore Mariana Electra (Ayudante Diplomado)

## **1. Presentación de la asignatura y fundamentación de la propuesta**

La Informática y la Salud Pública son tópicos relacionados. Los médicos deberán tener el conocimiento, las habilidades y las actitudes requeridas para ser competentes en Informática si desean incorporar a sus prácticas la promoción y el mantenimiento de la salud de la población.

La Informática es el campo científico de rápido desarrollo que se ocupa de los recursos, dispositivos y métodos formales para optimizar la búsqueda, la recuperación, el almacenamiento y el manejo de información médica para la resolución de problemas y la toma de decisiones.

El surgimiento de la Informática Médica como disciplina se debe en gran medida a los avances en las tecnologías de la información y de la comunicación, a un creciente reconocimiento de que la información biomédica y clínica acerca de los pacientes es esencialmente imposible de manejar por métodostradicionales basados en papel, y a una creciente convicción de que los procesos de búsqueda de información y de toma de decisiones son tan importantes para la medicina moderna como la base de conocimiento sobre la que se efectúan las decisiones clínicas y los proyectos de investigación.

La Informática Médica es un campo interdisciplinario basado en las ciencias de la computación, la ciencia de la información, las ciencias cognitivas, la epidemiología, las telecomunicaciones y otros

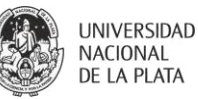

campos. Los investigadores en el campo de la Informática Médica descubren y desarrollan nuevos métodos y técnicas para mejorar el cuidado de la salud, la investigación biomédica y la educación a través de las tecnologías de la información. Estos avances se aplican tanto a los campos básicos como a los clínicos de la biomedicina.

Informática Básica es una asignatura de primer año.

## **Actividades de la Cátedra**

## **Investigación**

Desde el año 2021 la cátedra está trabajando en dos Proyectos de Investigación y Desarrollo:

## **Proyecto 1: Electromagnetic Fields Search 101**

**Electromagnetic Fields Search 101:** Es una interfaz de búsqueda automatizada de información bibliográfica y de texto completo gratuito en tiempo real sobre diversos temas relacionados con los campos electromagnéticos y su impacto en la salud y el medio ambiente. La interfaz basa su funcionalidad en una característica de la base de datos bibliográfica MEDLINE/PubMed de permitir que una estrategia de búsqueda avanzada sea capturada como una dirección Web. Esta interfaz se encuentra organizada en dos Áreas Temáticas principales: Campos Electromagnéticos y Telefonía Celular.

**Objetivos:** A partir del año 2022 se procederá a la actualización y ampliación de la interfaz en la región espectral correspondiente a la luz visible (780 nm a 380 nm), más específicamente en la región de la luz azul denominada High Energy Visible Light (400 nm a 500 nm). Posteriormente se ampliará a otras subregiones espectrales.

Del presente proyecto participan docentes e investigadores de varias unidades académicas de la UNLP.

## **Proyecto 2: Proyecto Wrigley**

El Proyecto Wrigley iniciado en el año 2022 se realiza en forma conjunta con la Cátedra de Patología B de nuestra unidad académica y está relacionado con el desarrollo tecnológico y la innovación mediante técnicas de captura de datos e identificación automática para ser aplicados en el material educativo de las cátedras de Informática Médica, Patología B y en trabajos de extensión.

**Objetivos:** el presente proyecto consta de tres objetivos principales en los que se evaluarán diferentes aspectos del uso de Códigos QR en educación médica:

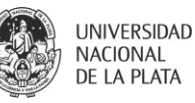

- 1. Evaluación del impacto en la capacidad de autorreparación (corrección de errores) de los Códigos QR al emplear imágenes anidadas (nesting images) para su identificación.
- 2. Comparación de la simbología de Códigos QR utilizando diferentes generadores para datos idénticos mediante aplicaciones web.
- 3. Desarrollo y aplicación de tecnología de realidad aumentada en la enseñanza de la asignatura Patología.

En el presente proyecto participan alumnos y docentes de las cátedras de Informática Médica y Patología B. Los alumnos, luego de una capacitación previa teórico-práctica sobre desarrollo tecnológico e innovación mediante técnicas de captura de datos e identificación automática, procederán a la evaluación de distintas aplicaciones (web y de escritorio) de escaneo de Códigos QR como así también de diversos generadores. Con la finalidad de generar un ambiente de realidad aumentada nivel cero, los alumnos participarán en el desarrollo de códigos de función mixta con empleo de imágenes anidadas y en el desarrollo de estrategias de búsqueda automatizada de información bibliográfica y de texto completo gratuito en tiempo real sobre temas relacionados con los trabajos prácticos de la asignatura Patología

## **Extensión**

Desde el año 2022, por pedido del Director del Jardín Botánico y Arboretum "Carlos Spegazzini" de la Facultad de Ciencias Agrarias y Forestales de la UNLP, se inició un proyecto cooperativo entre dicha institución y las cátedras de Informática Médica y Patología B sobre plantas medicinales.

## **Proyecto Tala 2022**

En el desarrollo farmacéutico, las plantas son conocidas por su potencial terapéutico durante miles de años, existiendo una amplia gama de productos naturales de árboles, arbustos, hierbas y cultivos con capacidades farmacéuticas. Las plantas medicinales y los medicamentos derivados de plantas son ampliamente utilizados como agentes terapéuticos en las culturas tradicionales y su eficacia puede verificarse mediante numerosos estudios clínicos y registros médicos basados en la experiencia acumulada. Aunque los compuestos naturales dentro de las plantas pueden causar efectos secundarios graves, muchos medicamentos farmacológicos modernos se derivan de las plantas medicinales como recursos vitales.

**Objetivos:** el presente proyecto tiene como objetivo la renovación y actualización de la señalética utilizada para la identificación de las plantas medicinales del Jardín Botánico y Arboretum "Carlos

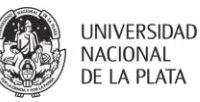

Spegazzini". El jardín cuenta con más de 40 variedades diferentes de plantas medicinales a las que se las etiquetará mediante técnicas de captura de datos e identificación automática. Esta nueva señalética permitirá a los docentes, alumnos y visitantes obtener no solamente información sobre el nombre científico, nombre vulgar y familia de la planta que está observando, sino que además, utilizando técnicas de realidad aumentada nivel cero, el usuario podrá acceder en tiempo real a información bibliográfica y de texto completo gratuito en las bases de datos PubMed/MEDLINE y LILACS sobre temas relacionados sobre dicho espécimen y su potencial terapéutico, efectos secundarios y complicaciones de su interacción con diversos medicamentos.

Del presente proyecto participan alumnos y docentes de las cátedras de Informática Médica y Patología B de la facultad de Ciencias Agrarias y Forestales. Los alumnos, luego de una capacitación previa teórico-práctica sobre desarrollo tecnológico e innovación mediante técnicas de captura de datos e identificación automática, procederán a la evaluación de distintas aplicaciones (web y de escritorio) de escaneo de Códigos QR como así también de diversos generadores. Con la finalidad de generar un ambiente de realidad aumentada nivel cero, los alumnos participarán en el desarrollo de códigos de función mixta con empleo de imágenes anidadas y en el desarrollo de estrategias de búsquedas automatizadas de información bibliográfica y de texto completo gratuito en tiempo real sobre temas relacionados con el proyecto.

#### **2. Propósitos y objetivos**

Para la elaboración de estos objetivos se han tomado en cuenta las recomendaciones de la ECDL. El European Computer Driving Licence (ECDL), también conocido como International Computer Digital Literacy (ICDL), es un programa de la Comunidad Europea de certificación de conocimientos informáticos que se identifica con la capacidad de manejar un ordenador personal con aplicaciones comunes y conocimientos esenciales de tecnología de la información y comunicación (TIC). Se han considerado también las recomendaciones de la AAMC (Association of American Medical Colleges) y de la IMIA (International Medical Informatics Association), así como de otras fuentes de la literatura médica. Se han adaptado estas recomendaciones a las características y necesidades particulares de la formación profesional en la Facultad de Ciencias Médicas de la UNLP.

#### **Objetivos generales**

Demostrar conocimientos básicos sobre estructura y funcionamiento de computadoras y sus principales periféricos.

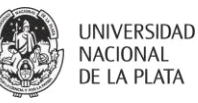

Operar una computadora mediante la utilización del sistema MS Windows para realizar tareas simples como: explorar el directorio de un disco, listar, copiar y guardar archivos, abrir y cerrar ventanas, ejecutar programas y crear y cerrar directorios, etc.

Utilizar de manera eficiente la aplicación de programas de uso general en computadoras y demostrar poder aplicarlos en tareas relacionadas con la enseñanza, asistencia y búsquedas médicas: procesador de textos (MS Word), hojas de cálculo y elaboración de gráficos (MS Excel).

Demostrar conocimientos básicos sobre Internet, sus servicios principales (e-mail, web) y cómo funciona. Utilizar en un nivel básico de eficiencia la aplicación de programas de navegadores tales como Google Chrome, Edge u Opera y utilizar hipertexto para acceder a contenidos en la web. Conocer los principales mecanismos de búsqueda y catálogos online para poder hacer una búsqueda en Internet mediante el empleo de palabras clave.

Ser capaz de establecer una cuenta de correo electrónico y utilizarlo efectivamente para recibir, enviar y responder mensajes y entrar en una lista de discusión.

Demostrar conocimientos básicos sobre los distintos formatos para presentación de texto: HTML y PDF.

## **3. Contenidos**

La asignatura comprende cinco unidades temáticas: Conceptos básicos sobre tecnologías de la información y de la comunicación; Uso de la computadora; Información y comunicación; Procesador de texto y Hojas de cálculo.

## **Unidad 1: Conceptos básicos sobre Tecnologías de la Información (TI)**

*Conceptos generales:* Hardware, software y tecnologías de la Información. Composición básica de una computadora personal: microprocesador, disco duro, dispositivos de entrada y salida habituales y tipos de memoria. Dispositivos periféricos Factores que influyen en funcionamiento de una computadora: velocidad del microprocesador, tamaño de la memoria RAM y cantidad de aplicaciones activas.

*Hardware:* Funciones del microprocesador relacionadas con cálculos, control lógico y memoria de acceso inmediato. Tipos de memoria de la computadora: RAM (memoria de acceso aleatorio) y ROM (memoria de sólo lectura). Medición de la capacidad de memoria de la computadora: bit, byte, KB, MB, GB y TB. Medidas de la memoria de la computadora con caracteres, archivos y directorios/carpetas. Periféricos principales de entrada de datos en el ordenador: mouse (ratón), teclado, trackball, scanner, touchpad, lápiz óptico, cámara digital y micrófono. Principales periféricos de salida utilizados para

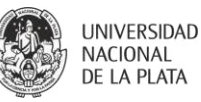

mostrar los resultados de los procesos realizados con una computadora: monitor, impresoras y parlantes. Principales tipos de dispositivos de almacenamiento según velocidad, costo y capacidad: pen drive, CD-ROM, discos duros y SSD internos y externos. Formateo de un disco. *Software:* Software de sistema operativo y de aplicaciones. Funciones principales de un sistema operativo; sistemas más comunes (MacOS, Unix/Linux, Windows). Aplicaciones más comunes y sus funciones: procesador de textos, hojas de cálculo, explorador de web, editor de imágenes y diseño gráfico. Interfaz gráfica de usuario (GUI).

*Salud y seguridad. Medio ambiente. Ergonomía:* Creación de un buen ambiente de trabajo: posición del monitor, teclado y silla ajustable, uso de alfombrillas para el ratón, uso de filtros para el monitor, ventilación e iluminación adecuadas y pausas frecuentes alejadas de la computadora. Problemas de salud habituales asociados al uso de la computadora: lesiones en las muñecas causadas por una escritura prolongada, fatiga ocular debida al brillo de la pantalla y problemas de espalda relacionados con la postura del usuario.

*Seguridad de la información:* Concepto de seguridad de la información. Aspectos de privacidad asociados a la computadora; sistema adecuado de contraseñas. Identificación de usuario (ID) y contraseña (PW). Concepto de derechos de acceso y saber por qué es importante.

*Virus informáticos:* Virus relacionados con la informática y sus diferentes tipos. Sistemas antivirus. Limitaciones de los programas antivirus. Proceso de desinfección de archivos. *Derechos de autor y legislación:* Concepto de derechos de autor aplicado al software y a los archivos de gráficos, textos, audio y video. Aspectos relacionados con los derechos de autor que acompañan a la descarga de información en Internet. Software de prueba (shareware), software de libre distribución (freeware) y licencia de usuario final. Legislación sobre protección de datos del país correspondiente y sus implicaciones tanto para los propietarios de los datos como para sus poseedores.

**Objetivos***:* Comprender a un nivel básico algunos de los principales conceptos sobre las TIC. Comprender el funcionamiento de una computadora personal, tanto del hardware como del software, y conceptos sobre almacenamiento de la información y memoria. Conocer las aplicaciones del software y aspectos básicos de seguridad y legalidad asociados al uso de las computadoras.

#### **Unidad 2: Uso de la computadora**

*Entorno y primeros pasos con la computadora:* Inicio, apagado y reinicio de la computadora. Cierre de aplicaciones que no responden.

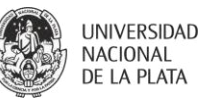

*Hardware. Información Básica y operaciones:* Consulta de la información básica de sistema de la computadora: sistema operativo, versión y memoria RAM instalada. Modificación de la configuración del escritorio de la computadora: fecha y hora, parámetros de volúmenes y propiedades (colores, resolución de la pantalla, protector de pantalla). Cambio del idioma asociado al teclado. Formateo de unidades de almacenamiento. Instalación y desinstalación de aplicaciones. Uso de la tecla de impresión de pantalla y pegado en un documento del contenido capturado. Funciones de ayuda disponibles.

*Edición de textos:* Uso de aplicaciones básicas sencilla de edición de textos (WordPad y Bloc de notas). Apertura y creación de archivos. Guardado de archivos. Saluda de las aplicaciones de edición de texto.

*Escritorio. Trabajo con íconos y ventanas:* Iconos más comunes del escritorio y su significado: archivos, directorios/carpetas, aplicaciones, impresoras, papelera de reciclaje. Selección y movimiento de los íconos del escritorio. Apertura de archivos, directorios/carpetas o aplicaciones desde el escritorio. Creación de íconos de acceso directo en el escritorio. Identificación de las diferentes partes de una ventana: barra de título, barra de menú, barra de herramientas, barra de estado, barra de desplazamiento. Cambiar de tamaño, movimiento y cierre de una ventana. Movimiento entre ventanas abiertas.

*Organización de archivos. Conceptos:* Estructura jerárquica de discos, carpetas y archivos. Dispositivos de almacenamiento internos y externos.

*Directorios/carpetas:* Acceso a archivos o carpeta localizados en una unidad o dispositivo de almacenamiento determinados. Creación de directorios/carpetas, un subdirectorio/subcarpetas. Apertura de una ventana que muestre el nombre del directorio/carpeta, su tamaño y su localización.

*Trabajo con archivos:* Tipos de archivos habituales: archivos de procesador de textos, de hojas de cálculo, de bases de datos, de presentaciones, de imágenes, de audio, de video, comprimido y temporal. Recuento del número de archivos y archivos de un tipo determinado dentro de una carpeta (incluyendo las subcarpetas). Cambio de los atributos de un archivo: solo lectura/bloqueado, lectura y escritura. Ordenamiento de los archivos por nombre, tamaño, tipo y fecha de modificación. Comprensión de la importancia de conservar las extensiones cuando se cambian los nombres de los archivos. Cambio del nombre de archivos y directorios/carpetas.

*Duplicado, movimiento, eliminación, restauración y búsqueda:* Selección de archivos y directorios/ carpetas individuales o como parte de agrupaciones adyacentes o discontinuas. Duplicado de archivos y directorios/carpetas y unidades o dispositivos. Movimiento de archivos y directorios/carpetas hacia otros directorios/carpetas y unidades o dispositivos. Importancia de las copias de seguridad de

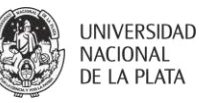

archivos sobre dispositivos de almacenamientos extraíbles. Eliminación de archivos y directorios/carpetas enviándolos a la papelera de reciclaje. Restauración de archivos, directorios/carpetas desde la papelera de reciclaje. Vaciado la papelera de reciclaje. Utilización de las opciones de búsqueda para localizar un archivo o un directorio/carpeta. Búsqueda de archivos por nombre, fecha de modificación, fecha de creación, tamaño y otros criterios adicionales. Consulta de la lista de archivos utilizados recientemente. *Compresión y descompresión de archivos:* Significado de la compresión de archivos. Compresión de archivos en una carpeta localizada en cualquier unidad o dispositivo de almacenamiento. Extracción de archivos comprimidos localizados en cualquier unidad o dispositivo de almacenamiento.

*Virus. Conceptos. Control de virus:* Conceptos de virus y sus efectos. Tipos de virus existentes. Formas de transmisión de virus. Beneficio de la utilización de programas antivirus y significado de la desinfección de archivos. Programas antivirus para examinar dispositivos de almacenamiento, carpetas y archivos. Actualización periódica de los programas antivirus.

*Gestión de impresión. Instalación y configuración de impresoras:* Cambio de la impresora predeterminada a partir de la lista de impresoras instaladas. Instalación de una nueva impresora en la computadora. Impresión de un documento desde una aplicación de edición de textos. Progreso de la cola de impresión utilizando el administrador de impresión del escritorio. Pausa, reinicio y cancelación de una tarea de impresión utilizando el administrador de impresión del escritorio.

**Objetivos:** Conocer las funciones básicas de una computadora personal y de su sistema operativo. Ajustar la configuración general, utilizar el menú de ayuda y actuar adecuadamente ante las aplicaciones que no respondan. Operar con efectividad a través del entorno del escritorio y trabajar con sus íconos y ventanas. Manejar y organizar archivos y directorios/carpetas y conocer cómo se pueden duplicar, mover, eliminar, comprimir y extraer. Comprender qué es un virus informático y ser capaz de utilizar programas antivirus. Utilizar algunas de las herramientas del sistema para editar texto e imágenes.

#### **Unidad 3: Información y Comunicación**

*Redes e Internet:* Conceptos de red de área local (LAN) y de red de área extensa (WAN). Concepto cliente/servidor. Ventajas asociadas a los grupos de trabajo: compartir impresoras, aplicaciones y archivos a través de la red. Internet y algunos de sus usos principales. Tipos de acceso a Internet. Concepto de ancho de banda. Acceso inalámbrico (WiFi).

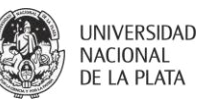

*Internet. Conceptos, terminología:* Diferencias entre Internet y Web (WWW). Definición y comprensión los términos: HTTP (protocolo de transferencia de hipertexto), URL (dirección de Internet), hyperlink (hipervínculo), ISP (proveedor de Internet), FTP (protocolo de transferencia de archivos). Comprensión del funcionamiento y la estructura de una dirección en Internet. Conocimiento y función de un explorador Web. Motores de búsqueda. Conceptos de cookie y memoria caché de las páginas Web.

*Consideraciones sobre la seguridad:* Sitios Web protegidos (utilización de nombre de usuario y contraseña). Certificado y firma digital. Peligro de infección por virus provenientes de descargas de archivos. Concepto de cortafuego (firewall).

*Explorador Web:* Apertura y cierre de exploradores Web. Apertura de una página Web en pestañas y ventanas nuevas. Suspensión de la carga de una página. Actualización del contenido de una página. Uso de las funciones de ayuda disponibles. Visualización y ocultamiento de barras de herramientas y de las imágenes de una página Web. Visualización de las direcciones de Internet visitadas recientemente utilizando la barra de direcciones. Borrado del historial de navegación. Navegación de forma anónima. Apertura de una dirección de Internet (URL). Activación de hipervínculos de texto o de imagen. Desplazamiento hacia delante y hacia atrás por las páginas Web visitadas. Relleno de un formulario de una página Web para completar una transacción determinada. Adición de marcadores (dirección de página Web) a la lista de favoritos. Apertura de una página Web desde la lista de favoritos. Creación de una carpeta de marcadores en la lista de favoritos. Eliminación de un marcador. Copiado de texto, imágenes y vínculos de una página Web en un documento. Guardado de una página Web como archivo .txt y .htm. Descarga de archivos de texto, imágenes, sonido, video y software desde una página Web. Impresión. Vista preliminar de impresión de una página Web. Cambio de la orientación de la página Web y del tamaño del papel. Cambio de los márgenes de la página Web. Selección de las opciones de impresión: página Web completa, marco seleccionado, texto seleccionado, número de copias e impresora.

*Motores de búsqueda:* Apertura un motor de búsqueda determinado. Resolución de la búsqueda de una información concreta utilizando palabras clave y frases. Combinación de criterios de selección en una búsqueda.

*Correo electrónico. Conceptos y terminología:* Comprensión del funcionamiento y la estructura de una dirección de correo electrónico. Ventajas de los sistemas de correo electrónico. Normas de uso del correo electrónico (netiquette).

9

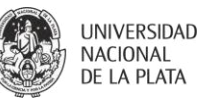

*Consideraciones sobre seguridad:* Correos electrónicos no deseados. Peligro de infección por virus de una computadora cuando se abren mensajes y archivos adjuntos de correo. Firma digital.

*Primeros pasos con el correo electrónico:* Apertura y cierre de una cuenta de correo electrónico. Apertura de la bandeja de entrada de un usuario determinado. Apertura de uno o varios mensajes de correo electrónico. Desplazamiento entre mensajes abiertos. Cierre de un mensaje de correo. Utilización de las funciones de ayuda. Lectura, respuesta, envío y reenvío de un mensaje. Apertura y guardado de un archivo adjunto en una determinada ubicación. Creación de un nuevo mensaje. Envío de copias (CC) y copias ocultas (CCO) de un mensaje. Inserción de un título al campo Asunto. Inserción de archivos adjuntos en un mensaje. Eliminación de un mensaje. Libreta de direcciones.

*Listas de correo:* Finalidad y funcionamiento básico.

**Objetivos:** Conocer conceptos y terminología asociados al uso de Internet. Realizar tareas básicas de acceso a sitios Web utilizando un explorador Web y los motores de búsqueda disponibles. Guardar direcciones de páginas web de interés, imprimirlas y buscar información en ellas. Entender los conceptos básicos relacionados con el correo electrónico (e-mail) y manejar un software de correo electrónico para enviar y recibir mensajes y archivos adjuntos.

#### **Unidad 4: Procesador de textos**

*Primeros pasos con el procesador de textos:* Apertura y cierre de una aplicación de procesador de textos. Apertura de uno o varios documentos. Creación de un documento nuevo (utilizando la plantilla predeterminada o cualquier otra de las disponibles). Guardado de un documento en una unidad o dispositivo de almacenamiento determinado. Cambio de nombre y guardado de un documento. Guardado de un documento en un formato distinto al original: archivo de texto, RTF, HTML, plantilla, extensión específica para un determinado tipo de software o versión. Alternancia entre documentos abiertos. Utilización de las funciones de ayuda disponibles. Cierre de un documento.

*Configuración:* Cambio del tipo de vista de las páginas. Utilización de las opciones del zoom. Visualización y ocultamiento de las barras de herramientas y de los caracteres no imprimibles. Modificación las preferencias de la aplicación: nombre de usuario y directorios/carpetas por defecto al abrir y guardado de documentos.

*Operaciones básicas. Insertar:* Inserción de texto (letras, números, espacios y signos de puntuación). Inserción de caracteres especiales y símbolos.

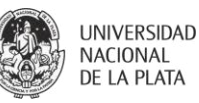

*Seleccionar:* Selección de caracteres, palabras, líneas, frases, párrafos y textos completos. Edición de contenidosinsertando nuevos caracteres y palabras en el texto existente y sobreescritura para sustituir texto. Utilización de los comandos deshacer y repetir. Duplicación de texto dentro de un mismo documento o entre documentos utilizando los comandos de copiar y pegar. Movimiento de texto dentro de un mismo documento o entre documentos utilizando los comandos de cortar y pegar. Borrado de texto. Utilización del comando de búsqueda de palabras y frases. Utilización del comando de reemplazo simple de palabras y frases.

*Formato de textos:* Cambio de la apariencia de un texto: tamaño y tipo de fuente. Aplicación de las opciones de estilo de fuente: negrita, cursiva y subrayado. Aplicación de las opciones de subíndice y superíndice. Cambio del uso de mayúsculas o minúsculas en un texto. Aplicación de distintos colores en un texto.

*Formato de párrafos:* Formateo de párrafos. Inserción y eliminación de marcas de fin de párrafo. Inserción y eliminación de marcas de salto de línea. Alineación de texto: izquierda, derecha, centrado y justificado. Aplicación de sangría de párrafo: izquierda, derecha, primera línea y francesa. Aplicación de interlineado simple y doble. Aplicación de espaciado anterior y posterior de párrafo. Establecimiento, borrado y utilización de tabulaciones: alineación a la izquierda, a la derecha, centrada y decimal. Aplicación y borrado de numeraciones y viñetas en listas de un solo nivel. Cambio de viñetas y la numeración de listas de un solo nivel a partir de las opciones estándar. Aplicación de bordes, cuadros y sombreado a párrafos.

*Formato de documentos:* Formateo de documentos. Cambio de la orientación de página del documento: vertical y horizontal. Cambio del tamaño del papel. Cambio de los márgenes del documento: superior, inferior, izquierdo y derecho. Inserción y eliminación de saltos de páginas en un documento. Inserción y modificación de encabezados y pies de página. Inserción de campos en los encabezados y pies de página: fecha, número de página y ubicación del archivo. Aplicación de numeración automática de páginas.

*Objetos. Tablas:* Creación de tablas para añadir texto. Agregado y edición de contenidos en una tabla. Selección de filas, columnas, celdas y tablas completas. Inserción y eliminación de filas y columnas. Modificación del ancho de columna y el alto de fila. Modificación del ancho, el estilo y el color de una celda. Efecto de sombreado a las celdas.

*Objetos. Dibujos, Imágenes y gráficos:* Utilización de la herramienta Dibujo. Operaciones básicas de dibujo. Inserción de dibujos, imágenes y gráficos en un documento. Selección de dibujos, imágenes o

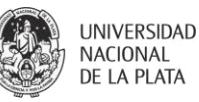

gráficos de un documento. Duplicación de dibujos, imágenes y gráficos dentro de un mismo documento o entre documentos. Movimiento de dibujos, imágenes y gráficos dentro de un mismo documento o entre documentos. Cambio del tamaño de un dibujo, imagen o gráfico. Supresión de dibujos, imágenes y gráficos.

*Preparación del proceso de salida:* Comprobación del aspecto final de los documentos: revisión de la composición, la presentación (márgenes, tipos y tamaños de la letra) y la ortografía. Revisión de la ortografía y la gramática de un documento: corrección de errores y borrado palabras repetidas. Incorporación de palabras al diccionario personalizado. Vista preliminar de un documento.

*Impresión:* Selección de las opciones de impresión: documento completo, intervalo de páginas y número de copias. Impresión de un documento utilizando las opciones y la configuración predeterminadas.

**Objetivos:** Conocer el uso de una aplicación de procesador de textos. Resolver tareas habituales relacionadas con la creación y edición de documentos. Saber duplicar y mover texto dentro de un mismo documento o entre documentos. Ser competente en el uso de las opciones asociadas al procesador de texto tales como la creación de tablas y la incorporación de gráficos e imágenes.

## **Unidad 5: Hojas de cálculo**

*Uso de la aplicación. Primeros pasos con la hoja de cálculo:* Apertura y cierre de una aplicación de hoja de cálculos. Apertura de uno o varios libros de hojas de cálculos. Creación de un nuevo libro de hojas de cálculo (con la plantilla por defecto). Guardado de un libro de hojas de cálculo en una unidad o dispositivo de almacenamiento determinada. Cambio de nombre y guardado de un libro de hojas de cálculo. Guardado de un libro de hojas de cálculo en un formato distinto al original: archivo de texto, RTF, HTML, plantilla, extensión específica para un determinado tipo de software o versión. Alternancia entre libros y hojas de cálculo abiertos. Utilización de las funciones de ayuda disponibles. Cierre de un libro de hojas de cálculo.

*Configuración:* Utilización de las opciones de zoom. Visualización y ocultamiento de las barras de herramientas. Inmovilización de paneles. Modificación de las preferencias de la aplicación: nombre de usuario y directorios/carpetas por defecto al abrir y guardar los libros de hojas de cálculo.

*Celdas, filas y columnas:* Inserción de filas y columnas en una hoja de cálculo. Eliminación de filas y columnas de una hoja de cálculo. Modificación del ancho de las columnas y el alto de lasfilas. *Inserción de datos y selección de celdas:* Ingreso de cifras, fechas y texto en una celda. Selección de una celda,

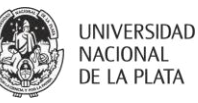

rangos adyacentes o discontinuos de celdas y hojas de cálculo completas. Selección de una fila y rangos adyacentes o discontinuos de filas. Selección de una columna y rangos adyacentes o discontinuos de columnas.

*Edición de datos:* Ingreso de contenidos adicionales en una celda o cambio de su contenido. Utilización de los comandos deshacer y repetir.

*Duplicación, movimiento y borrado:* Duplicación del contenido de una celda o de un rango de celdas dentro de una misma hoja de cálculo, entre hojas de cálculo o entre libros utilizando los comandos de copiar y pegar. Utilización de las herramientas de autocompletar y copiar disponibles para facilitar la entrada de datos. Movimiento el contenido de una celda o de un rango de celdas dentro de una misma hoja de cálculo, entre hoja de cálculo o entre libros utilizando los comandos de cortar y pegar. Borrado del contenido de una celda.

*Búsqueda y reemplazo:* Comando de búsqueda de contenidos concretos dentro de una hoja de cálculo. Comando de reemplazo de contenidos específicos dentro de una hoja de cálculo.

*Ordenamiento de datos:* Ordenamiento de un rango de celdas según criterios numéricos o alfabéticos y de forma ascendente o descendente.

*Hojas de cálculo. Trabajo con hojas de cálculo:* Inserción de una nueva hoja de cálculo. Cambio de nombre de una hoja de cálculo. Eliminación de una hoja de cálculo. Duplicación de una hoja de cálculo dentro de un mismo libro o entre libros.

*Fórmulas y funciones. Fórmulas aritméticas:* Generación de fórmulas utilizando referencias a celdas y operadores aritméticos (suma, resta, multiplicación y división). Reconocimiento y comprensión de los códigos de error estándar relacionados con el uso de fórmulas.

*Referencias a celdas:* Comprensión y utilización de referencias relativas, mixtas y absolutas a celdas dentro de las fórmulas.

*Trabajo con funciones:* Generación de fórmulas utilizando las funciones de suma, promedio, mínimo (min), máximo (max) y contar. Generación de fórmulas utilizando la función lógica "si" (para conseguir uno de los valores posibles).

*Formato. Números y fechas:* Formateo de celdas para mostrar cifras con un número determinado de posiciones decimales y con o sin puntos separadores de miles. Formateo de celdas para mostrar diferentes estilos de fechas y diferentes símbolos de moneda. Formateo de celdas para mostrar cifras que representen porcentaje.

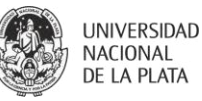

*Contenidos. Efectos de alineación y bordes:* Cambio de la apariencia del contenido de una celda: tamaños y tipos de fuente. Aplicación de las opciones de estilo de fuente negrita, cursiva, subrayado y doble subrayado al contenido de una celda. Aplicación de diferentes colores al contenido y al fondo de una celda. Copia de formatos entre celdas o rangos de celdas. Alineación del contenido de una celda o rangos de celdas a la izquierda, centro, derecha, parte superior o parte inferior. Centrado de un título en un rango de celdas. Cambio de la orientación del contenido de una celda. Añadido de bordes a una celda o rango de celdas.

*Gráficos:* Creación de diferentes tipos de gráficos en un libro de hojas de cálculo: de columnas, barras, líneas y circulares. Incorporación y eliminación de títulos y etiquetas en un gráfico. Cambio del color fondo de un gráfico. Cambio del color de fondo de una columna, barra, línea o área de un gráfico. Cambio del tipo de gráfico. Duplicación y movimiento de gráficos dentro de una misma hoja de cálculo o entre libros de hojas de cálculo abiertos. Cambio del tamaño y eliminación de un gráfico.

*Preparación del proceso de salida. Aspecto de la hoja de cálculo:* Cambio de los márgenes de la hoja de cálculo: superior, inferior, izquierdo y derecho. Cambio de la orientación de página: vertical u horizontal. Cambio del tamaño del papel. Ajuste del contenido de una hoja de cálculos al tamaño de una o varias páginas. Añadido y modificación de los textos en el encabezado y pie de página de una hoja de cálculo. Inserción de campos en el encabezado y en el pie de página: numeración de páginas, fecha, hora, nombres del archivo y de la hoja de cálculo. Vista preliminar de una hoja de cálculo. Vista u ocultamiento de las líneas divisorias de la hoja de cálculo y los encabezados de filas y columnas antes del proceso de impresión. Aplicación de la opción de repetir filas en el extremo superior de cada una de las páginas a imprimir de una hoja de cálculo.

*Impresión:* Impresión de un rango de celdas, una hoja de cálculo completa con un número determinado de copias, un libro completo o un gráfico concreto.

**Objetivos:** Conocer el uso de una hoja de cálculo. Entender y ser capaz de realizar tareas relacionadas con el desarrollo, la edición, y la distribución de hojas de cálculo sencillas. Saber escribir y aplicar operaciones matemáticas y lógicas utilizando funciones y fórmulas estándar. Ser competente en la creación y edición de gráficos.

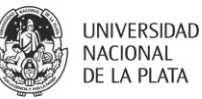

### **4. Propuesta metodológica**

#### **Formación práctica y carga horaria**

La materia comprende cinco unidades temáticas que se desarrollan en clases teóricas y trabajos prácticos.

- Clases teóricas: presentación de las temáticas centrales de la materia. Son explicaciones de estructuras conceptuales que resultarían difíciles de asimilar sin una clara explicación oral. Permiten, por otra parte, una integración de distintas temáticas y representan un enriquecimiento de informaciones de difícil obtención por parte de los alumnos. Durante dichas actividades los alumnos tienen acceso a material educativo complementario mediante el uso de Códigos QR. Se desarrollan cinco clases de teóricas que se relacionan con las cinco unidades temáticas comprendidas en la materia.

- Trabajos prácticos: se desarrollan en la modalidad de prácticas guiadas en computadora, en base al contenido de cada una de las unidades temáticas. Se requiere además la entrega de ejercicios sobre procesadores de texto y de hojas de cálculo.

Las prácticas se realizan en forma sincrónica mediada con tecnología digital, reconfigurando y adaptando la clase presencial a las nuevas modalidades educativas: entornos educativos y sistemas de videoconferencia en la nube.

El entorno educativo de la Facultad se utiliza como medio asincrónico para la distribución de material de estudio, videos y ejercicios, y como medio de comunicación con los alumnos a través de los foros y de la mensajería.

La cátedra dispone de un aula de Informática, utilizada para exámenes finales presenciales en grupos reducidos, tutorías presenciales y para aquellos alumnos que por razones particulares pudieran presentar dificultades en realizar las actividades virtuales.

#### **5. Cronograma**

La asignatura posee una carga horaria total de 50 horas distribuidas durante un bimestre académico, de acuerdo al siguiente detalle:

- 6 trabajos prácticos de 3 horas de duración cada uno, con un total de 18 horas.
- 5 clases teóricas de 2 horas de una hora de duración, con un total de 10 horas.
- 12 horas de prácticas individuales para la resolución de ejercicios, y aprendizajes individuales mediante el empleo de tutoriales diseñados *ad hoc* o provenientes de cursos académicos,

distribuidos a través del entorno educativo y correspondientes a las cinco unidades temáticas.

- 2 actividades de evaluación, en forma de parciales, para aquellos alumnos que opten por el régimen de promoción.

Como requisito para la aprobación de la cursada el alumno deberá aprobar el 80% de la actividad obligatoria.

### **6. Evaluación**

Los alumnos son evaluados en forma permanente, asegurando de esta manera una buena articulación entre teoría y práctica. Se utilizan para esta evaluación distintos recursos:

- Realización de ejercicios en clase, dentro todas las unidades temáticas.
- Ejercicios que se realizan fuera de clase en forma individual. Estos ejercicios son luego enviados al docente, quien realiza las correcciones pertinentes sugiriendo eventualmente cambios y guiando al alumno hasta la correcta resolución de las consignas, lo cual puede conseguirse a través de una o varias correcciones sucesivas.

Todos los ejercicios se descargan del curso virtual correspondiente a la materia, dentro del Entorno Virtual de la Facultad.

### **Metodología de evaluación**

### **Instrumentos de evaluación formativa:**

- Ejercicios de uso de procesadores de texto
- Ejercicio de uso de planillas de cálculo
- Ejercicio de creación y edición de gráficos e imágenes

## **Instrumentos de evaluación sumativa**

La materia Informática Básica se puede acreditar mediante tres modalidades:

- Examen final teórico-práctico que comprende cuestionario de opciones múltiples o respuestas breves, implementado por medio de la herramienta Cuestionario del entorno educativo de la Facultad.
- Sistema de promoción sin examen final mediante la implementación de dos evaluaciones parciales que deberán ser aprobadas con una nota igual o superior a 7 (siete) puntos, para aquellos alumnos que cursen la asignatura. La no aprobación de uno de los parciales determina que el alumno deberá

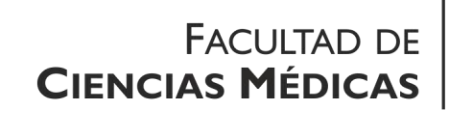

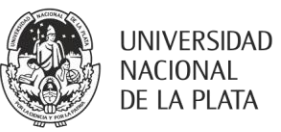

rendir el examen final al finalizar la cursada.

- Examen libre, sin necesidad de cursar la materia, para aquellos alumnos que consideren tener conocimientos suficientes de la asignatura Informática Básica.

## **7. Bibliografía**

## **Bibliografía obligatoria**

Rubio AM. Introducción a la informática. ANAYA Multimedia editores. 2019.

Gema María Valentín López. Informática Básica: sistema operativo, Internet y correo electrónico. Editoria CEP SL, 2014.

MediaActive. Manual de Word 2010. Editoria Marcombo, 1ra edición (1 julio 2012)

Francisco Pascual González y Antonio Garcia Tome. Word 2013. Manual Básico. Editorial RA-MA S.A. Editorial y Publicaciones (27 junio 2014)

Francisco Charte. Excel 2016 (Manuales Avanzados). Editorial Anaya Multimedia; edición (19 mayo 2016)

Victor Leonel Yescas Guevara y Sonia Vives Andrés. Excel 2019 Vs 365: Curso Práctico Paso A Paso. Editorial Altaria; 1ra edición (6 Enero 2019).

## **Bibliografía de los docentes**

IMIA. Recommendations of the International Medical Informatics Association (IMIA) on education in health and medical informatics. Stud Health Technol Inform. 2004 Jan;109(October):226–43.

Lambert J. Microsoft Word 2016: step by step. Redmond, Washington 98052-6399: Microsoft Press; 2015.

Medical School Objectives Project. Medical Informatics Objectives. Washington, DC: Association of American Medical Colleges; 1999.

Shortliffe EH, Cimino JJ. Biomedical Informatics. 5th ed. Springer; 2021. 1195 p.

Walkenbach J. Excel 2016 Bible. Indianapolis, Indiana: John Wiley & Sons, Inc.; 2015.